## **Kaltura Capture: How to Play Media**

## **1a] Arrows (right/left) = Switch to Screen/Camera**

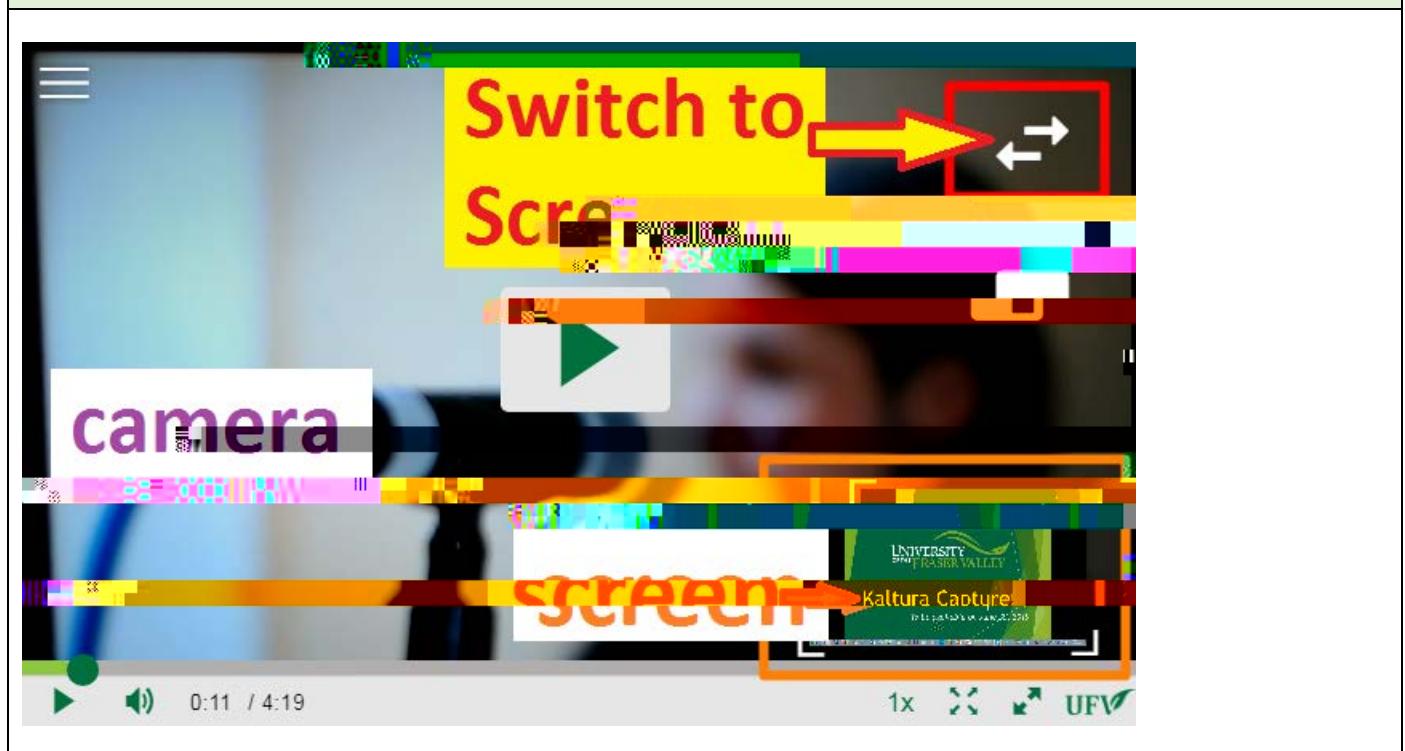

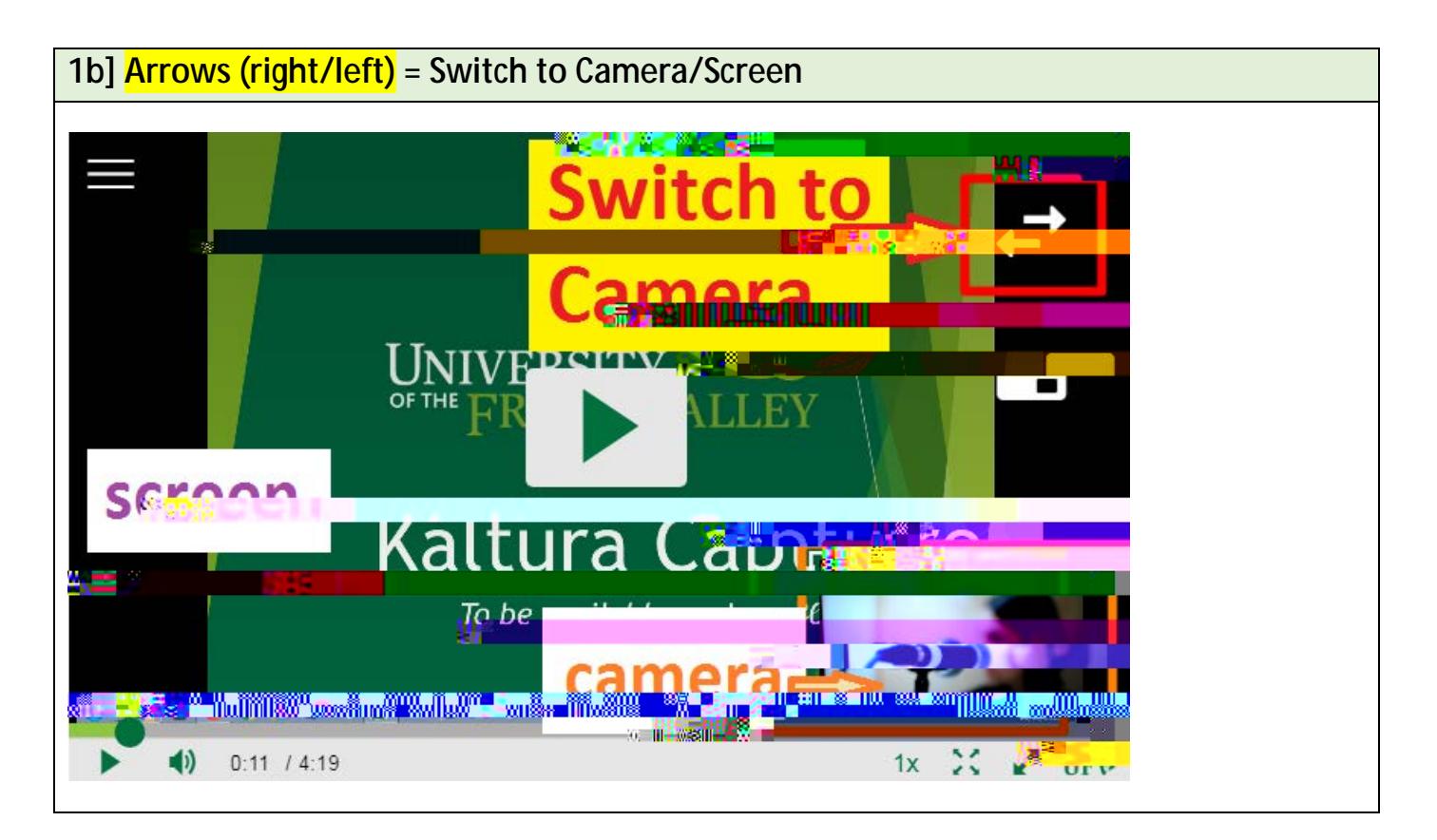

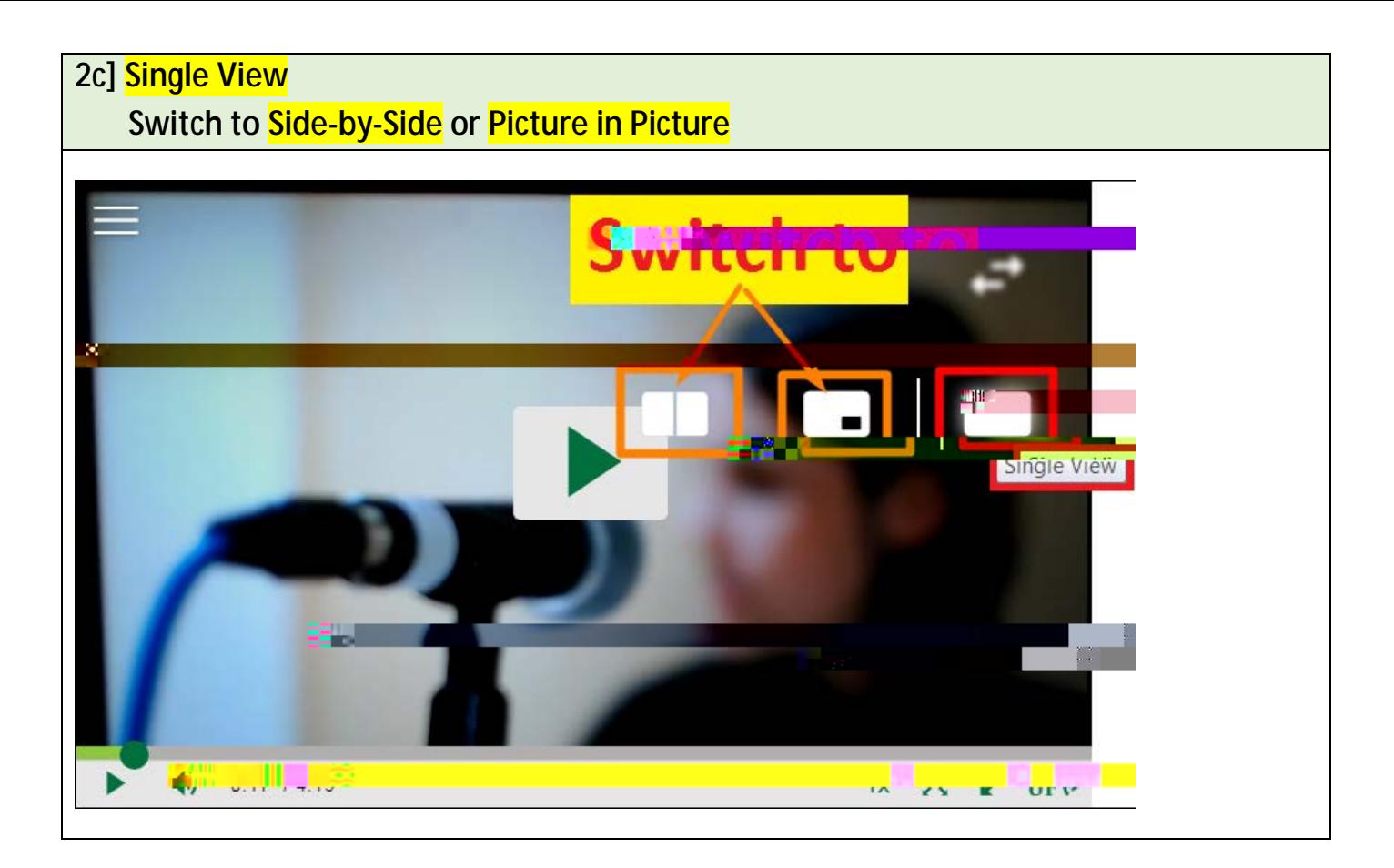

The image used in the camera sections is from **Creative Commons**.

**Created and revised by Soowook Kim on June 20 2019.**